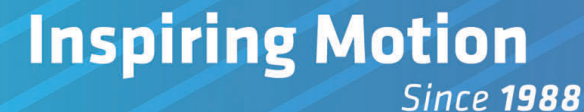

# **Gold Lion 100 Network Motion Controller Installation Guide For Harsh Environments**

**(-40°C to +70°C, Vibrations up to 14GRMS)**

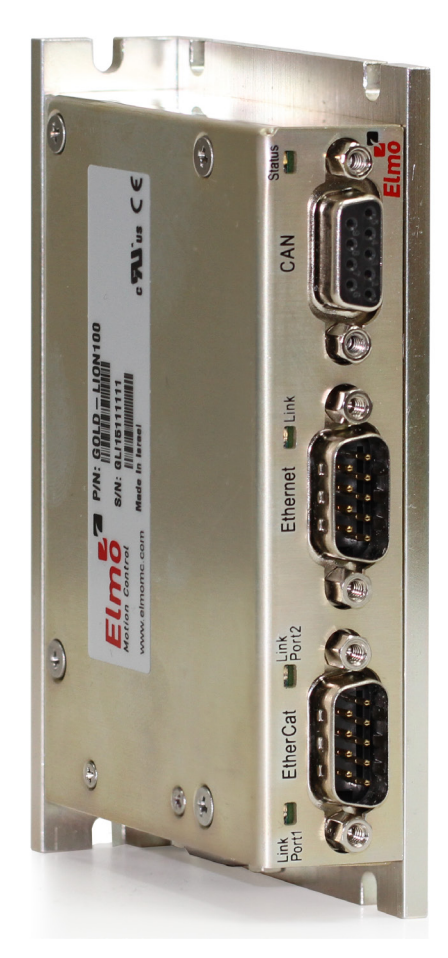

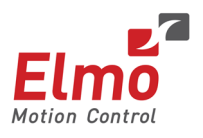

April 2024 (Ver. 1.005) [www.elmomc.com](http://www.elmomc.com/)

#### **Notice**

This guide is delivered subject to the following conditions and restrictions:

- This guide contains proprietary information belonging to Elmo Motion Control Ltd. Such information is supplied solely for the purpose of assisting users of the Gold Lion 100 servo drive in its installation.
- The text and graphics included in this manual are for the purpose of illustration and reference only. The specifications on which they are based are subject to change without notice.
- Information in this document is subject to change without notice.

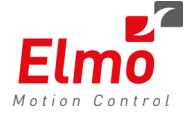

Elmo Motion Control and the Elmo Motion Control logo are registered trademarks of Elmo Motion Control Ltd.

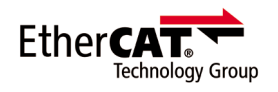

EtherCAT® is a registered trademark and patented technology, licensed by Beckhoff Automation GmbH, Germany.

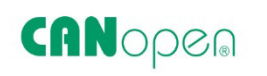

CANopen compliant. CANopen® is a registered trademark and patented technology, licensed by CAN in Automation (CiA) GmbH, Kontumazgarten 3, DE-90429 Nuremberg, Germany.

> Document no. MAN-G-LION 100 PrelIG (Ver. 1.005) Copyright © 2024 Elmo Motion Control Ltd. All rights reserved.

#### **Catalog Number**

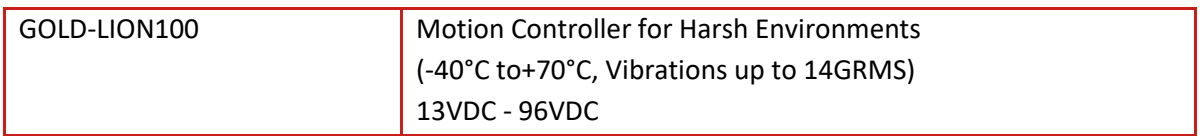

#### **Revision History**

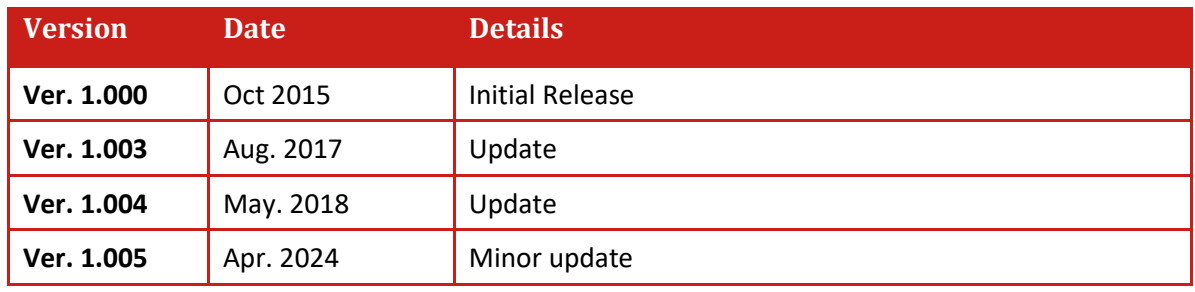

## Table of Contents

<span id="page-2-0"></span>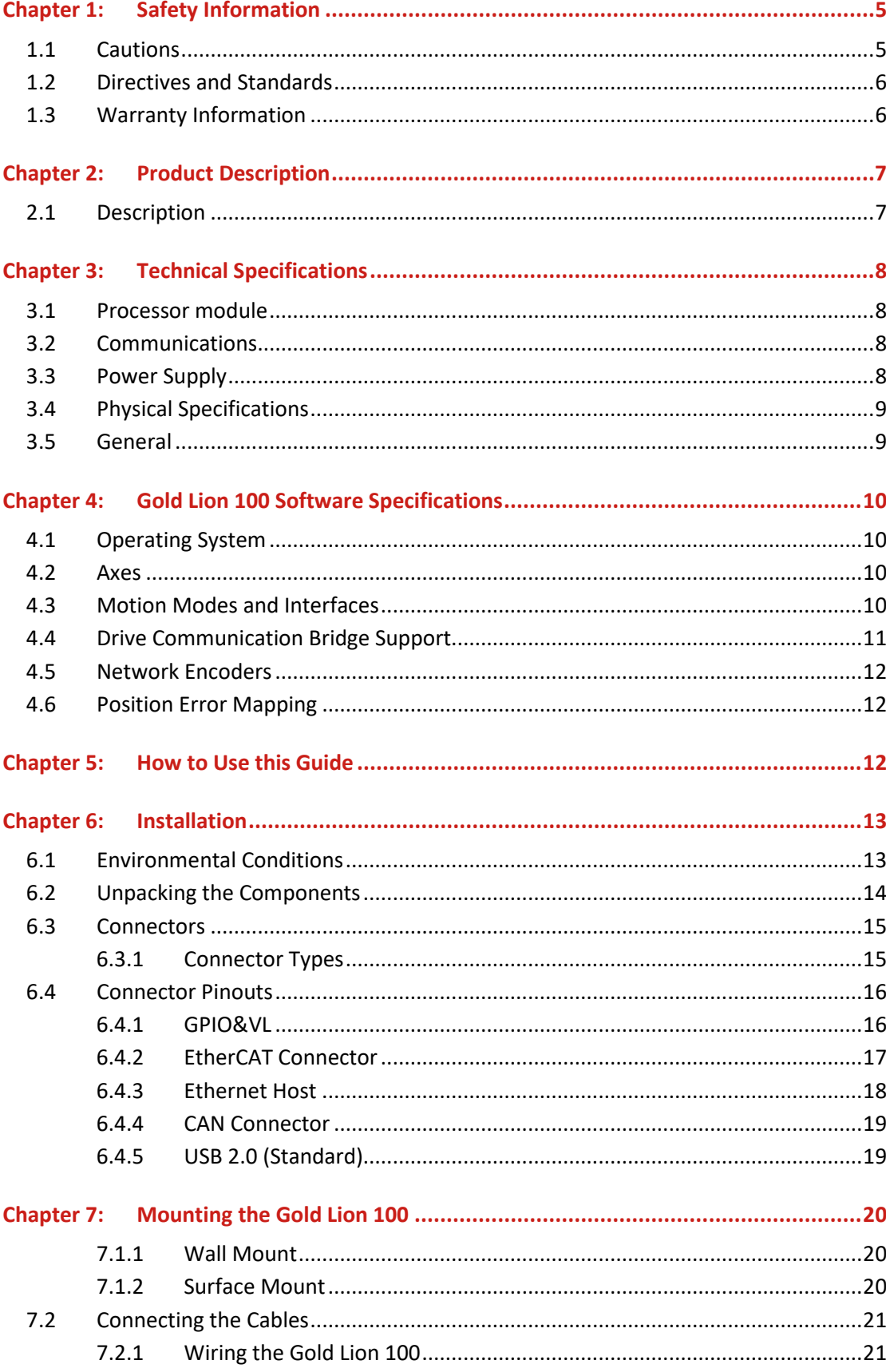

## Table of Contents

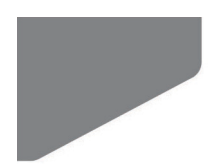

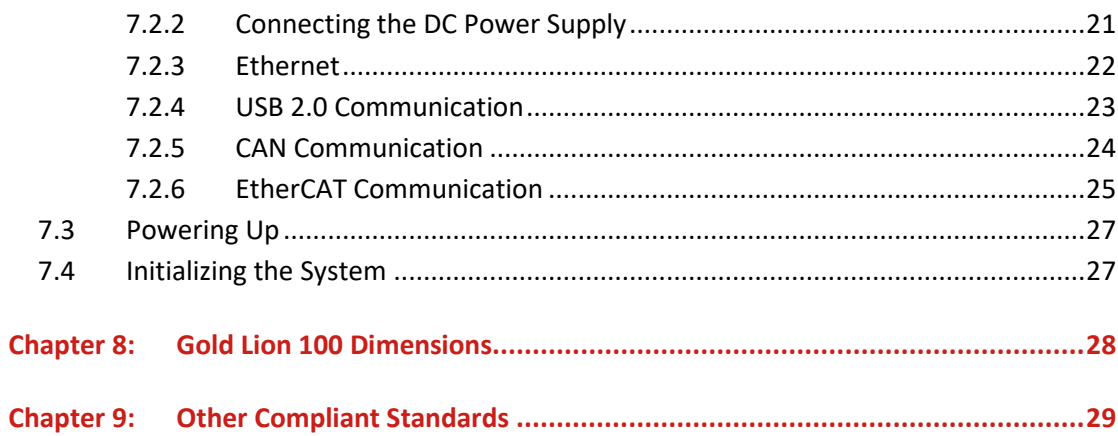

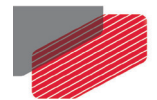

## <span id="page-4-0"></span>Chapter 1: Safety Information

In order to achieve the optimum, safe operation of the Gold Lion 100 Multi-Axis Controller, it is imperative that you implement the safety procedures included in this installation guide. This information is provided to protect you and to keep your work area safe when operating the Gold Lion 100 and accompanying equipment.

Please read this chapter carefully before you begin the installation process.

Before you start, ensure that all system components are connected to earth ground. Electrical safety is provided through a low-resistance earth connection.

The following safety symbols are used in this manual:

## **Warning:**

This information is needed to avoid a safety hazard, which might cause bodily injury.

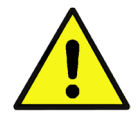

#### **Caution:**

This information is necessary for preventing damage to the product or to other equipment.

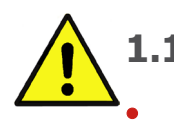

#### <span id="page-4-1"></span>**1.1 Cautions**

The Gold Lion 100 must be connected to an approved 24 VDC power supply through a line that is separated from hazardous line voltages using reinforced or double insulation in accordance with approved safety standards.

• Before switching on the Gold Lion 100, verify that all safety precautions have been observed and that the installation procedures in this manual have been followed.

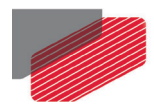

### <span id="page-5-0"></span>**1.2 Directives and Standards**

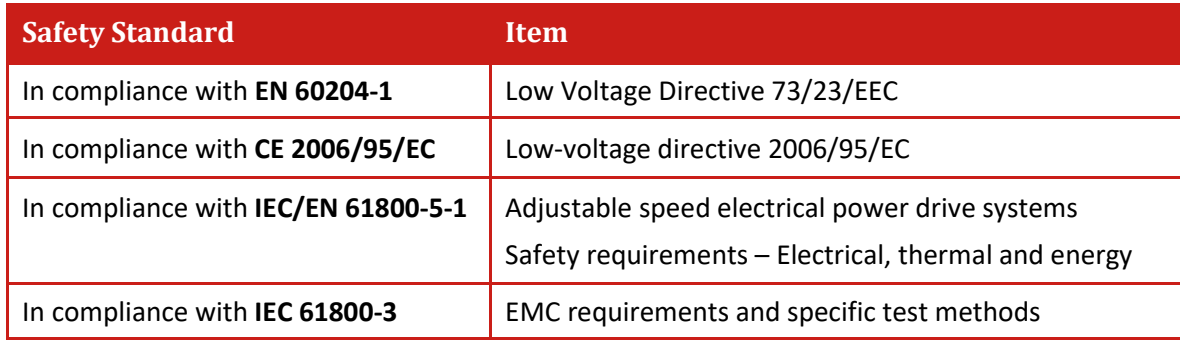

The Gold Lion 100 conforms to the following industry safety standards:

The Gold Lion 100 has been developed, produced, tested and documented in accordance with the relevant standards. Elmo Motion Control is not responsible for any deviation from the configuration and installation described in this documentation. Furthermore, Elmo is not responsible for the performance of new measurements or ensuring that regulatory requirements are met.

### <span id="page-5-1"></span>**1.3 Warranty Information**

The products covered in this manual are warranted to be free of defects in material and workmanship and conform to the specifications stated either within this document or in the product catalog description. The Gold Lion 100 is warranted for a period of 12 months from the date of shipment. No other warranties, expressed or implied – and including a warranty of merchantability and fitness for a particular purpose – extend beyond this warranty.

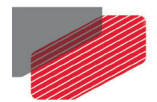

## <span id="page-6-0"></span>Chapter 2: Product Description

This specification describes the Gold Lion 100 Network Motion Controller.

### <span id="page-6-1"></span>**2.1 Description**

The Gold Lion 100 is Elmo's rugged network motion controller, designed to operate at extreme environmental conditions such -40C to +70C and vibrations up to 14GRMS, functioning in a network based system in conjunction with Elmo's intelligent servo drives to provide a total multi-axis motion control system solution in extreme environmental conditions.

The Gold Lion 100 is designed to support both the existing SimplIQ drives, based on standard CAN network architecture, as well as the new Gold Line, adding EtherCAT networking.

While being a true network controller, the Gold Lion 100 shares the motion processing workload with Elmo's SimplIQ and Gold Line drives, forming a distributed motion control system. The best servo and system performance is achieved combining the Gold Family drives, and the new real-time motion control capabilities of the Gold Lion 100 controller.

The Gold Lion 100 provides:

- Full, real-time, multi-axis motion synchronization
- Advanced user programming capabilities based on the leading standards
- Time deterministic control over motion, I/Os and processes in the system

The Gold Lion 100 offers real-time motion control support for full multi-axis system synchronization, using the well known industry interface PLCopen for Motion Control standard.

Various programming capabilities, such as the IEC-61131-3 standard languages, as well as native C programming support, dramatically accelerate user level program execution. Standard solutions were selected for ease of use.

Low level communication with drives and I/O devices over the device network uses the CAN industry standard (DS 301, DS 401 for I/O devices, and DS 402 for drives and motion device profiles). These are used over standard CAN networks, as well as with the new EtherCAT CoE (CAN over EtherCAT) protocols.

Host interfaces are implemented using industry standard communications protocols, such as Ethernet TCP/IP and higher level protocols such as Ethernet/IP and Modbus.

Standardization in protocols, definitions and APIs allows users rapid system level integration and opens the system to third party devices on the device network.

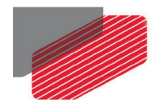

## <span id="page-7-0"></span>Chapter 3: Technical Specifications

### <span id="page-7-1"></span>**3.1 Processor module**

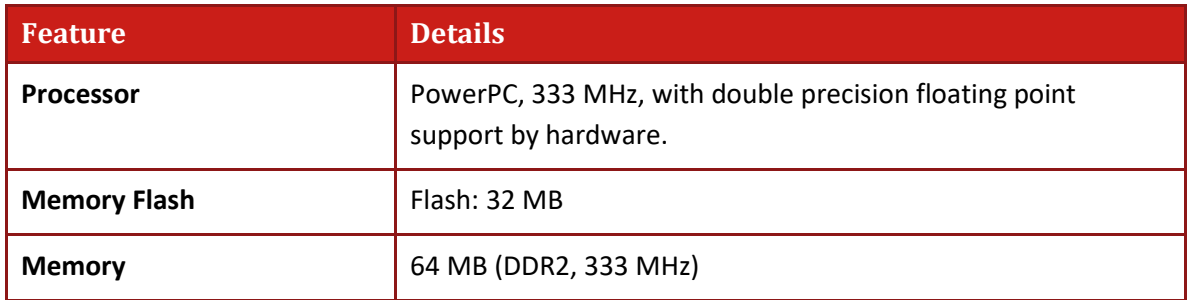

#### <span id="page-7-2"></span>**3.2 Communications**

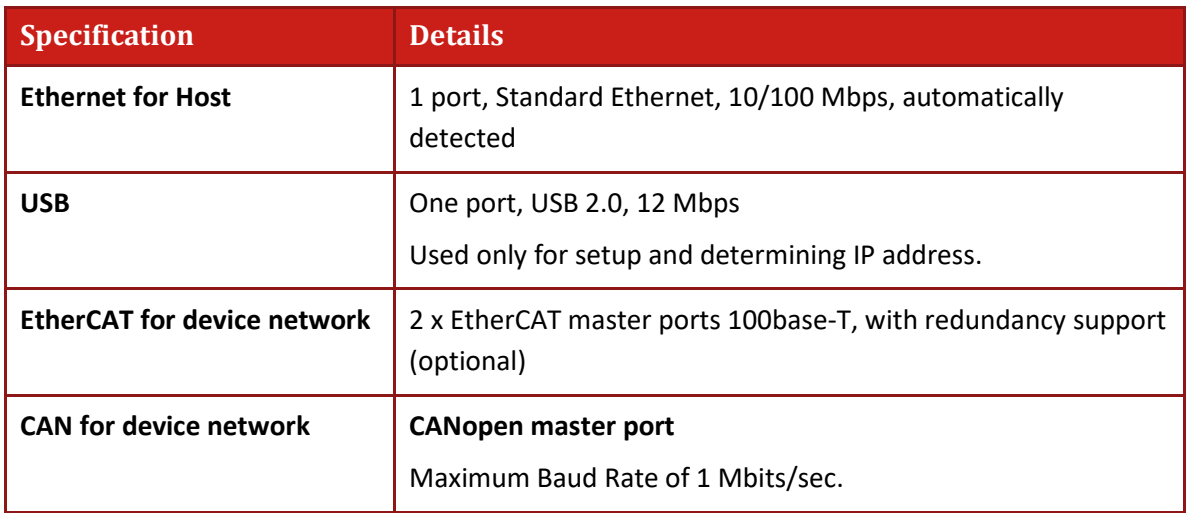

#### <span id="page-7-3"></span>**3.3 Power Supply**

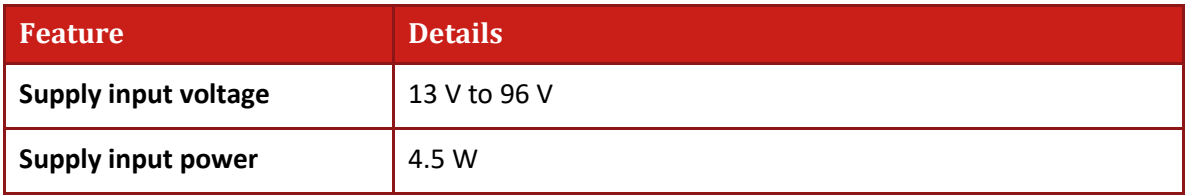

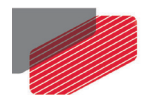

### <span id="page-8-0"></span>**3.4 Physical Specifications**

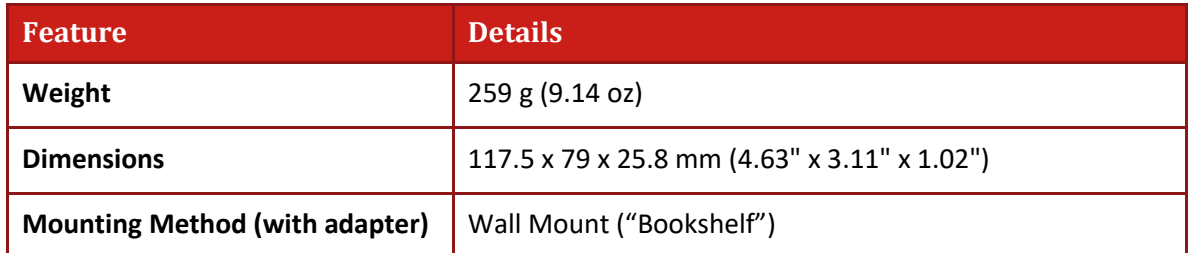

#### <span id="page-8-1"></span>**3.5 General**

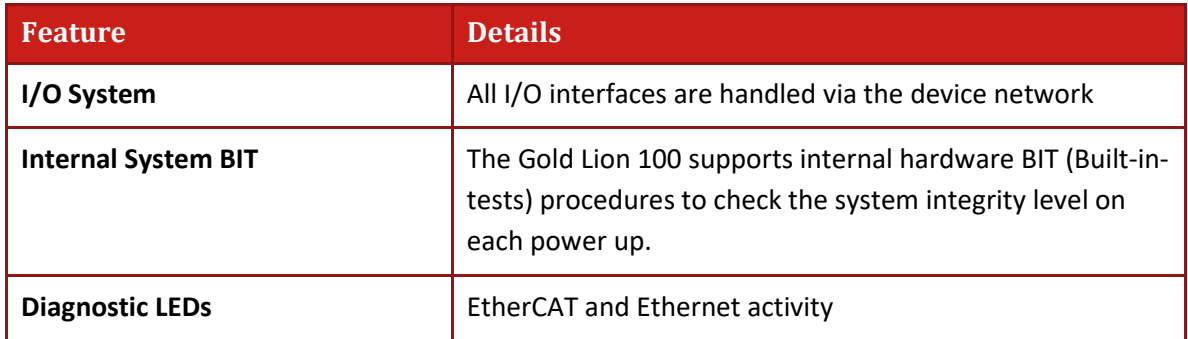

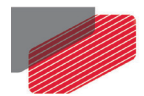

## <span id="page-9-0"></span>Chapter 4: Gold Lion 100 Software Specifications

#### <span id="page-9-1"></span>**4.1 Operating System**

- Linux Operating System, with Elmo's RT extension for real-time motion control support
- Motion Programming and Debugging
	- Native C Programming, running on the target CPU. Compiling and debugging via the Eclipse IDE using GCC under Cygwin
	- **IEC 61131-3 with PLCopen Motion Library extension, using Elmo IDE. The following** languages are supported:
		- [Structured text](http://en.wikipedia.org/wiki/Structured_text) (ST), textual
		- [Function block diagram](http://en.wikipedia.org/wiki/Function_block_diagram) (FBD), graphical
		- [Ladder diagram](http://en.wikipedia.org/wiki/Ladder_logic) (LD), graphical
		- [Sequential function chart](http://en.wikipedia.org/wiki/Sequential_function_chart) (SFC), has elements to organize programs for sequential and [parallel control processing.](http://en.wikipedia.org/wiki/Parallel_computing)

#### <span id="page-9-2"></span>**4.2 Axes**

- Up to 96 axes, allowing mixed single axis, multiple axis and coordinated axes motions.
- Axis Types
	- **Intelligent Servo Drives (Elmo), supporting both the SimpliQ and Gold lines.**
	- Operation of Maestro Profiler (real-time master synchronization) as well as non-Maestro profiler modes
	- DS 402 CoE for EtherCAT and standard DS 402 drives for CANopen
- Control System Update Rate
	- EtherCAT
		- Cycle Update Rate: ≥ 500 µs (up to 16 axes can be updated simultaneously at a rate of 500  $\mu$ s)
		- Cycle Jitter: < 1 µs, based on Master DC (Distributed Clock) support, for the full network.
	- **CAN** 
		- Cycle Update Rate ≥ 1 ms (CAN physical network limitations only)
		- Cycle Jitter: < 100 µs for CAN Sync message initiation (actual jitter dependent on the CAN network's physical limitations)

#### <span id="page-9-3"></span>**4.3 Motion Modes and Interfaces**

- The Gold Lion 100 motion interfaces use the PLCopen Standard.
	- 64 bit, real-time, double precision profile calculations, allowing full on-the-fly control over speed, acceleration, deceleration and jerk.
	- **EXEDER** Complex motion schemes, including look-ahead optimizing of trajectory speed calculations, for complex vector motions.

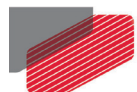

- Cyclic buffer for 1,000 function blocks (a buffer for 1,000 motion segments). The cyclical buffer removes any practical limit on the number of function blocks.
- Communication Protocols
	- Host
		- Ethernet TCP-IP/UDP for operational modes
		- Telnet communication for setup and configuration
		- USB: Using binary protocol (maintenance)
		- Application level: Ethernet-IP/Modbus
	- Device Network
		- EtherCAT: CoE/EoE/FoE, supports distributed clock master
		- CAN: CANopen device profiles, e.g., DS 301, DS 305, DS 402, DS 401 (I/O device profile)
- Host and Internal Software Interface
	- TCP/IP interface from Host Computer. Software Library is provided for easy TCP/IP communication interface.
	- Future version will also support Ethernet-IP and Modbus over the TCP-IP.
	- Internal Software libraries, for "C" user programs are provided, to write user code running on the Gold Lion 100 target processor (native mode).
- Data Recording
	- 4 MB data recording
	- Up to 32 vectors can be recorded simultaneously.
	- Supports more than 10 advanced triggering options and real-time scope capabilities
	- Very fast data upload using Ethernet
- Upload/Download Support
	- Firmware update support (Gold Lion 100 and drives)
	- System resource files
	- Axis parameter files

#### <span id="page-10-0"></span>**4.4 Drive Communication Bridge Support**

- The Gold Lion 100 supports full communication with any specific drive (EtherCAT and CAN), for the purpose of simple tuning or configuration at the drive level, i.e. there is no need for direct communication with the drive.
- Spatial Position-Based Pulse Generation
	- The Gold Lion 100 supports spatial (along the path) position-based pulse generation. This is a unique feature, required for the generation of position-based events in 3D scanning systems.
	- The Gold Lion 100 system, with Elmo's intelligent Gold servo drives, can support single axis and spatial enhanced position-based compare functions, resulting in trigger output signals accurate to 1 encoder count along the trajectory path.

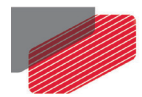

### <span id="page-11-0"></span>**4.5 Network Encoders**

Supports master based motion on network encoders

#### <span id="page-11-1"></span>**4.6 Position Error Mapping**

- Supports 1-D and 2-D position-based error mapping compensation
- System Boot up Time: < 30 sec

## <span id="page-11-2"></span>Chapter 5: How to Use this Guide

This manual is part of a documentation set that can be used to set up and program the motion of any machine whose motors are controlled by Elmo's SimplIQ or Gold Line servo drives. When used in conjunction with the Gold Maestro Software Manual it describes everything needed to get the Gold Lion 100 up and running. Please read the safety instructions in the first chapter before starting.

After you have successfully mounted and installed the Gold Lion 100 we suggest that you read the Gold Maestro Software Manual. If you have not already done so, follow the instructions in the Installation Guide that arrived with your servo drive, and install a drive. At least one drive needs to be connected to the Gold Lion 100 in order for it to function as a motion controller.

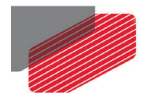

## <span id="page-12-0"></span>Chapter 6: Installation

### <span id="page-12-1"></span>**6.1 Environmental Conditions**

You can guarantee the safe operation of the Gold Lion 100 by ensuring that it is installed in an appropriate environment.

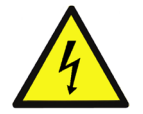

**Warning: During operation the Gold Lion 100 becomes hot to the touch (the case can heat up to 50 °C). Care should be taken when handling it.**

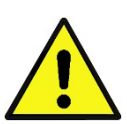

#### **Caution:**

The Gold Lion 100 dissipates its heat by convection. The maximum ambient operating temperature of 70 °C (160 °F) must not be exceeded.

The Gold Lion 100 supports the following extended environmental conditions.

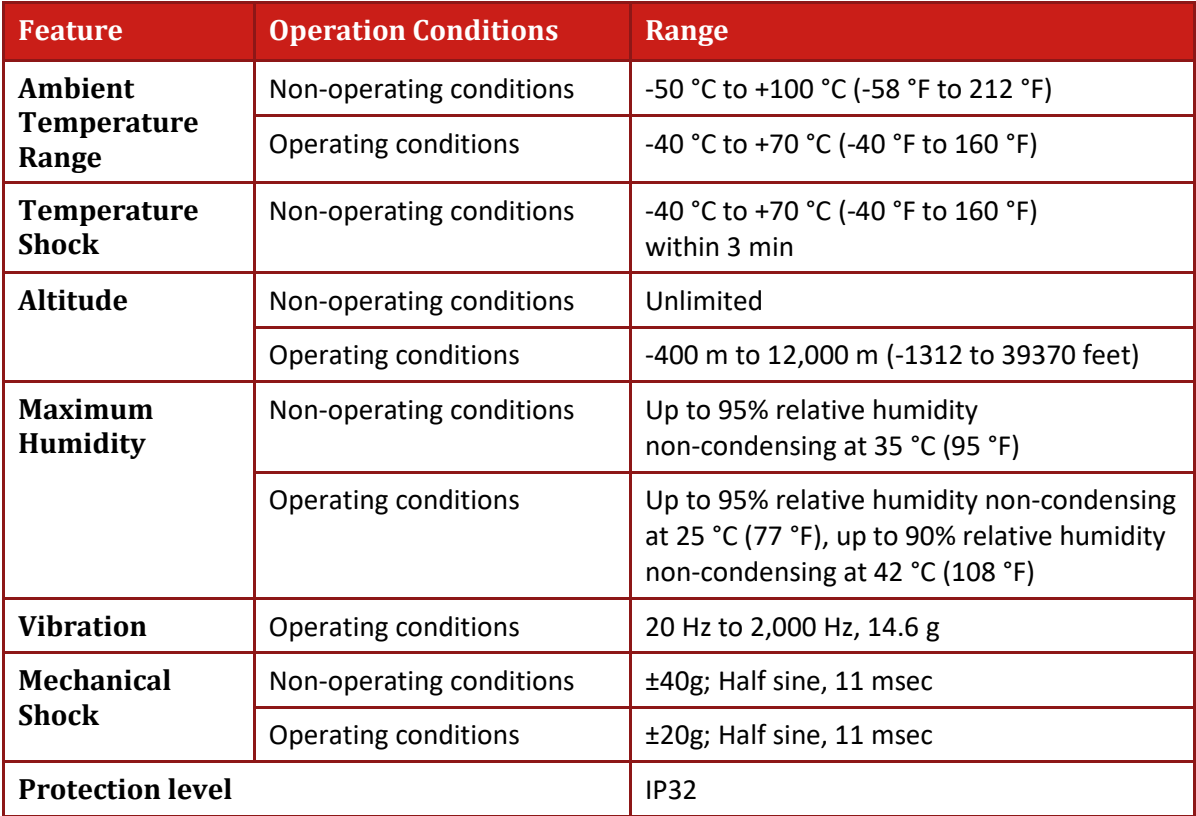

The Gold Lion 100 servo drive has been developed, produced, tested and documented in accordance with the relevant standards. Elmo Motion Control is not responsible for any deviation from the configuration and installation described in this documentation. Furthermore, Elmo is not responsible for the performance of new measurements or ensuring that regulatory requirements are met.

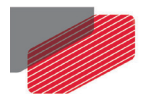

### <span id="page-13-0"></span>**6.2 Unpacking the Components**

Before you begin working with the Gold Lion 100 system, verify that you have all of its components, as follows:

- The Gold Lion 100 multi-axis controller
- Gold Lion 100 software which may be downloaded from www.elmomc.com

The Gold Lion 100 is shipped in a cardboard box with Styrofoam protection.

#### **To unpack the Gold Lion 100:**

- 1. Carefully remove the Gold Lion 100 from the box.
- 2. Check the Gold Lion 100 to ensure that there is no visible damage to the instrument. If any damage has occurred, report it immediately to the carrier that delivered your controller.
- 3. To ensure that the Gold Lion 100 you have unpacked is the appropriate type for your requirements, locate the part number sticker on the side of the Gold Lion 100 as shown below.

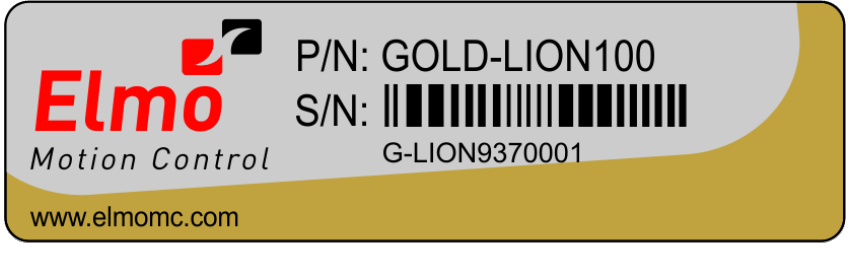

G-LION011A

The part number at the top gives the type designation as follows: GOLD-LION100

4. Verify that the Gold Lion 100 type is the one that you ordered.

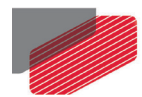

### <span id="page-14-0"></span>**6.3 Connectors**

#### <span id="page-14-1"></span>**6.3.1 Connector Types**

The Gold Lion 100 has the following connectors:

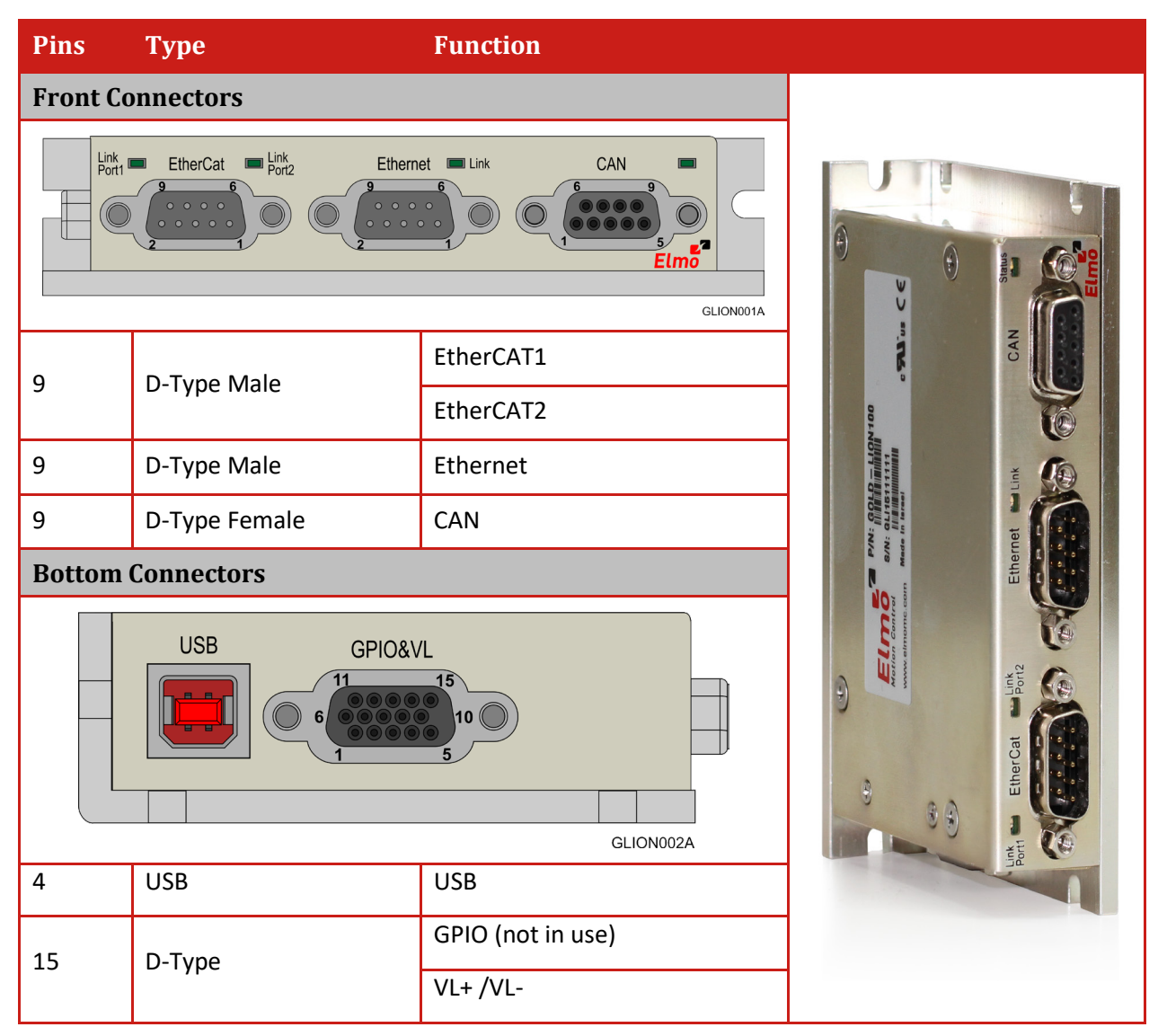

**Table 1: Connector Types**

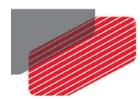

### <span id="page-15-0"></span>**6.4 Connector Pinouts**

#### <span id="page-15-1"></span>**6.4.1 GPIO&VL**

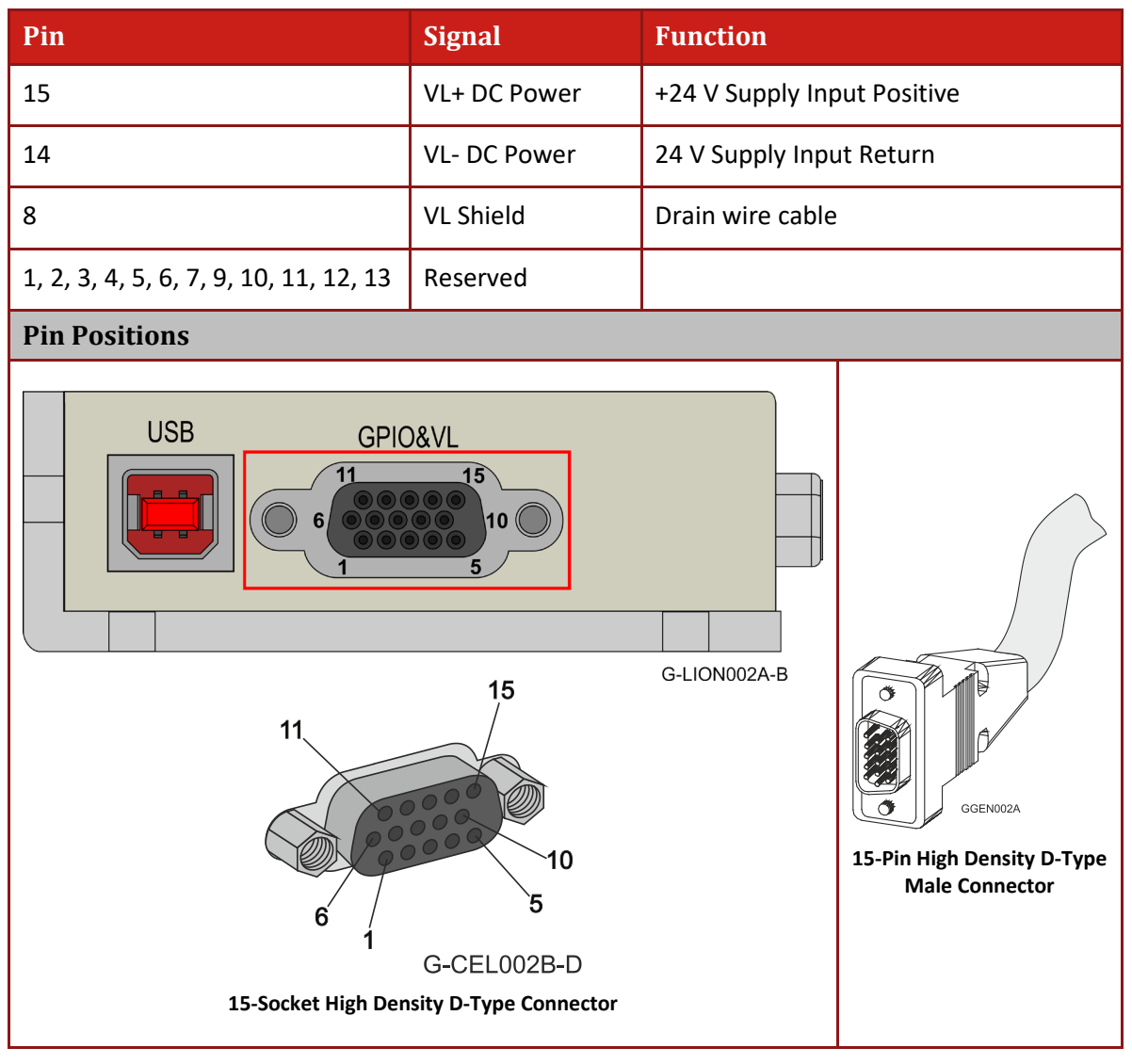

**Table 2: Gold Lion 100 General Connector**

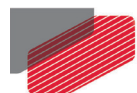

#### <span id="page-16-0"></span>**6.4.2 EtherCAT Connector**

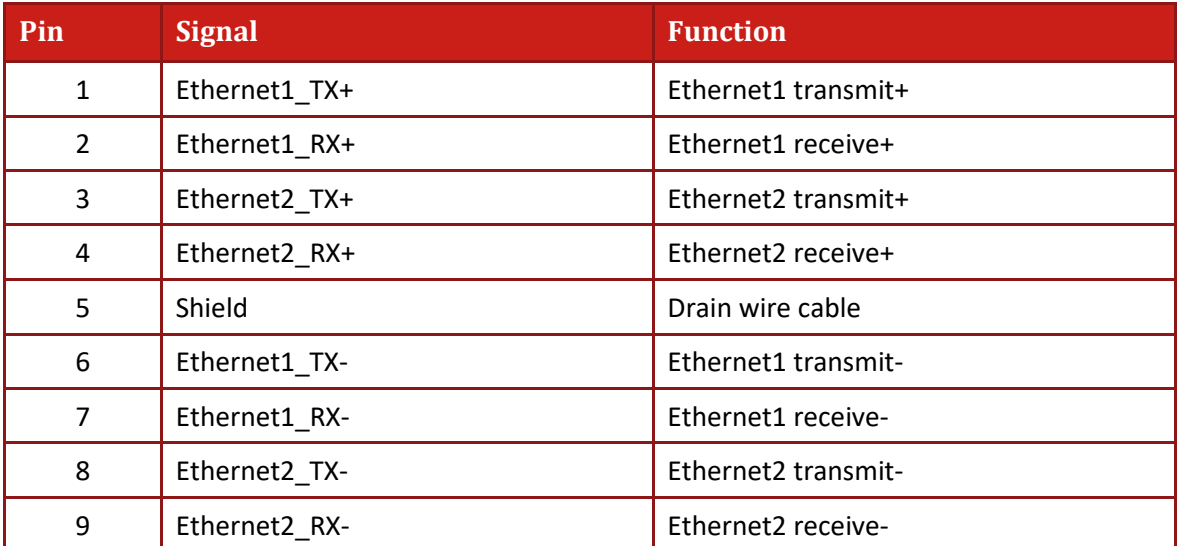

#### **Pin Positions**

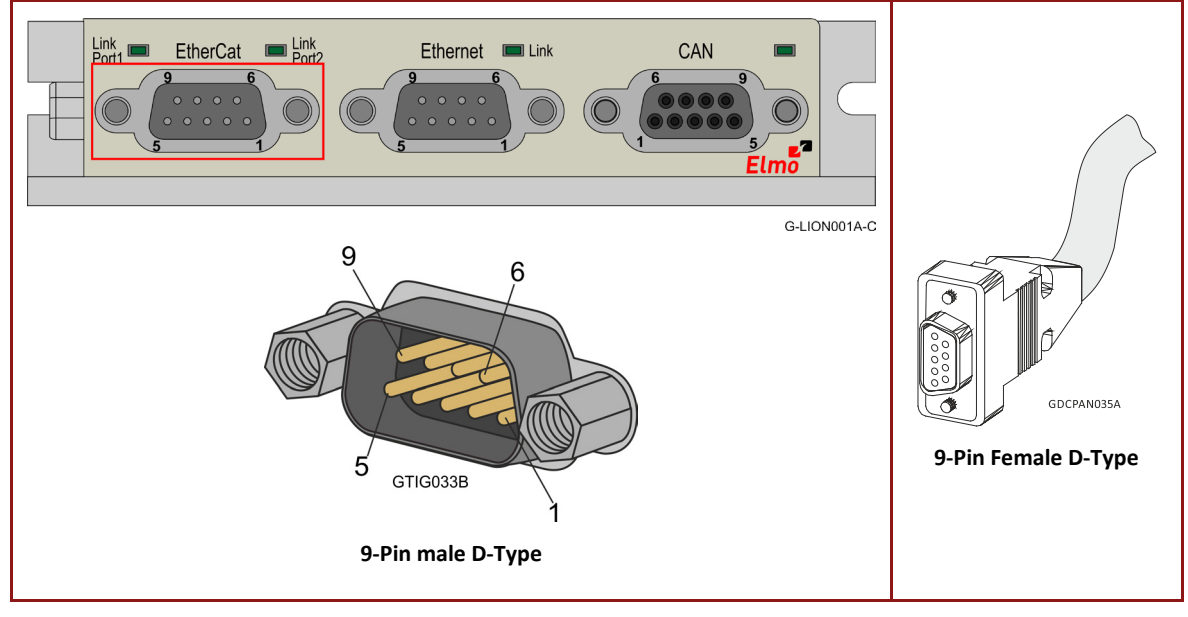

#### **Table 3: EtherCAT Pin Assignments**

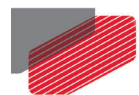

#### <span id="page-17-0"></span>**6.4.3 Ethernet Host**

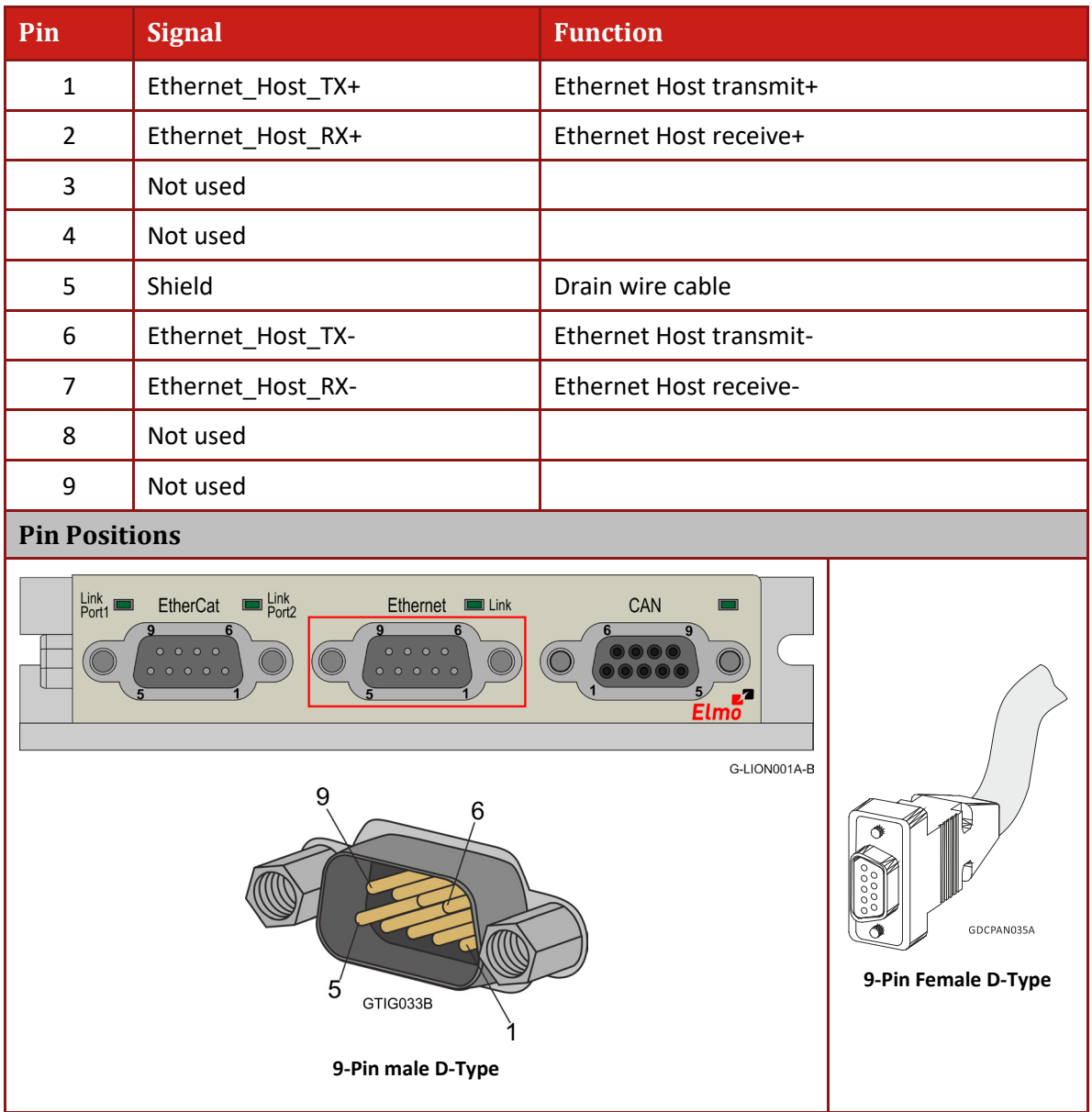

**Table 4: Ethernet Host Pin Assignments**

J.

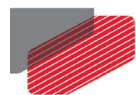

#### <span id="page-18-0"></span>**6.4.4 CAN Connector**

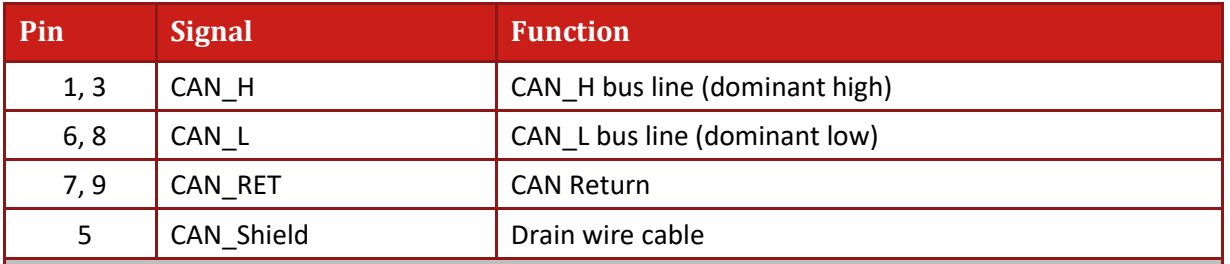

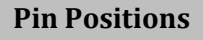

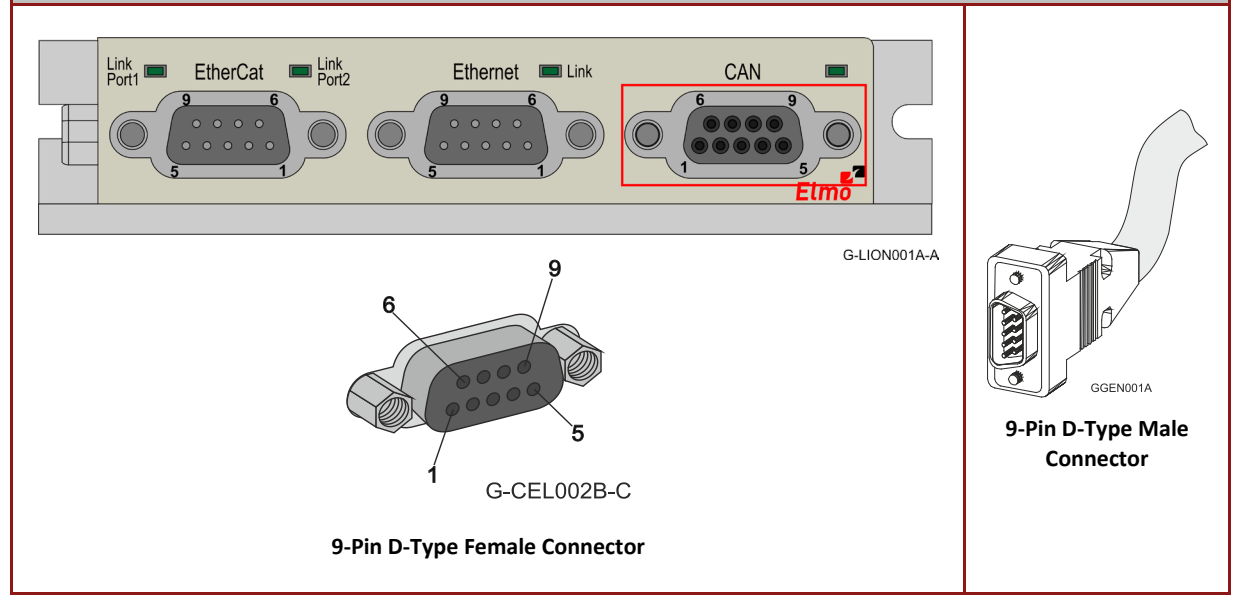

**Table 5: CAN Pin Assignments**

### <span id="page-18-1"></span>**6.4.5 USB 2.0 (Standard)**

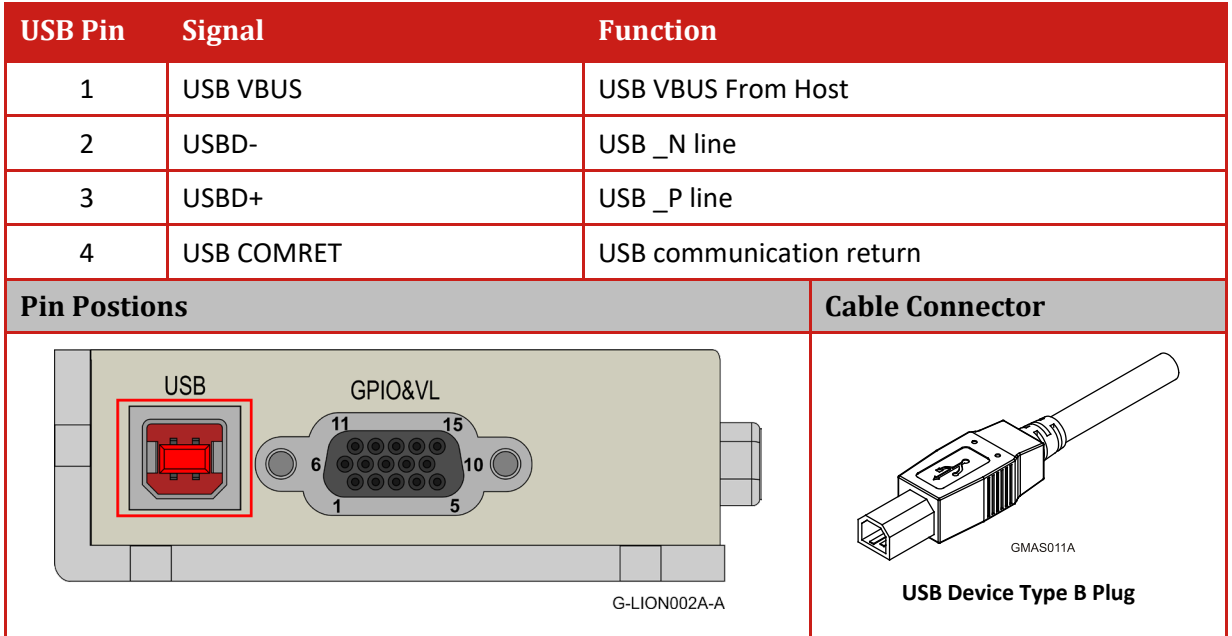

**Table 6: USB 2.0 Pin Assignments**

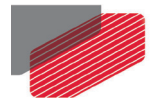

## <span id="page-19-0"></span>Chapter 7: Mounting the Gold Lion 100

The Gold Lion 100 has three mounting options:

- Wall mount
- Surface mount

#### <span id="page-19-1"></span>**7.1.1 Wall Mount**

Two M4 round head screws, one through each opening in the heat sink, are used to mount the Gold Maestro (see the diagram below) on a wall.

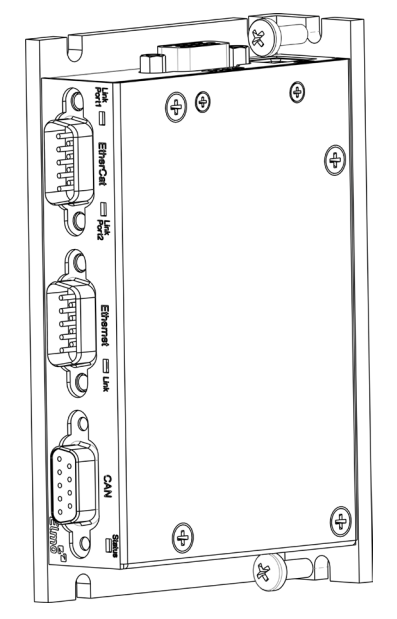

**Figure 1: Wall Mounting the Gold Lion 100**

#### <span id="page-19-2"></span>**7.1.2 Surface Mount**

Use four M4 round head screws, one through each opening in the heat sink to connect the Gold Maestro to a surface.

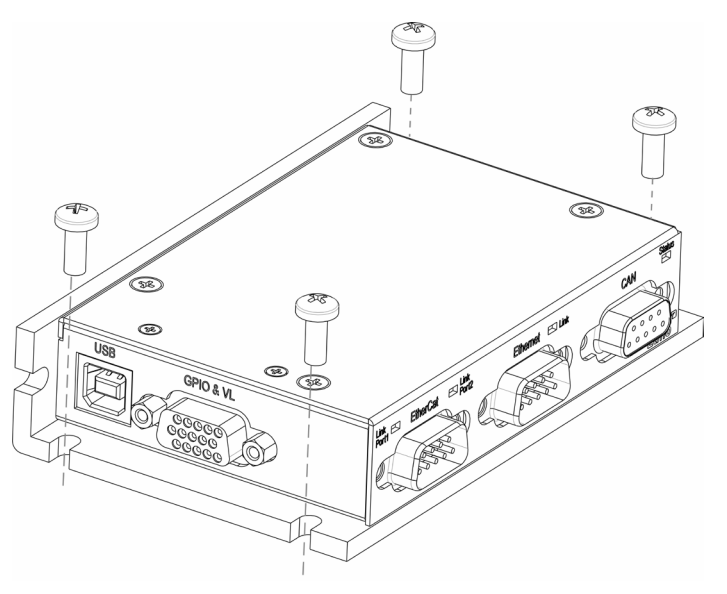

**Figure 2: Surface Mounting the Gold Lion 100**

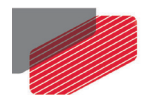

### <span id="page-20-0"></span>**7.2 Connecting the Cables**

#### <span id="page-20-1"></span>**7.2.1 Wiring the Gold Lion 100**

Once the Gold Lion 100 is mounted, you are ready to wire the device. Proper wiring, grounding, and shielding are essential for ensuring safe, immune and optimal performance of the Gold Lion 100.

#### <span id="page-20-2"></span>**7.2.2 Connecting the DC Power Supply**

Connect the DC output from the power supply to the GPIO&VL Connector on the Gold Lion 100 according t[o Table 7.](#page-20-3)

#### **To connect the power supply:**

- Use 28 AWG twisted pair shielded cable. The shield should have copper braid.
- Before applying power, first verify the polarity of the connection (protected).

| Pin | <b>Signal</b><br><b>Function</b> |  |                             | <b>Pin Position</b>                                             |  |
|-----|----------------------------------|--|-----------------------------|-----------------------------------------------------------------|--|
| 15  | VL+ DC Power                     |  | +24 V Supply Input Positive |                                                                 |  |
| 14  | VL-DC Power                      |  | 24 V Supply Input Return    |                                                                 |  |
| 8   | <b>VL Shield</b>                 |  | Drain wire cable            | GGEN002A<br>15-Pin High Density D-Type<br><b>Male Connector</b> |  |

**Table 7: Power Plug**

<span id="page-20-3"></span>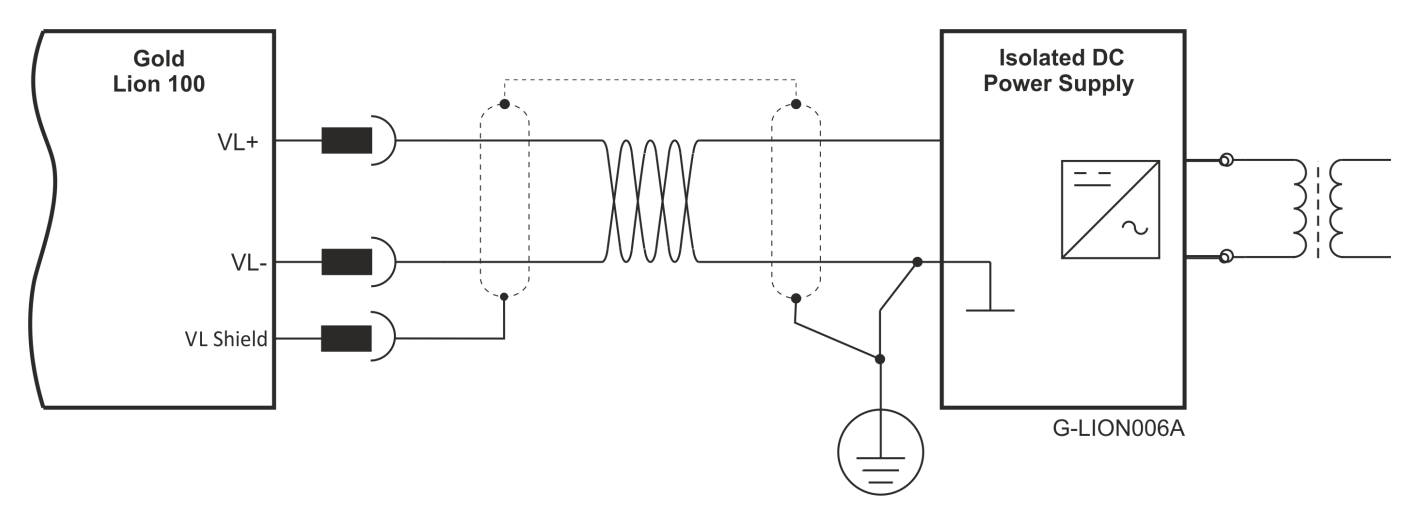

**Figure 3: Power Supply Connection Diagram**

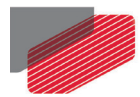

#### <span id="page-21-0"></span>**7.2.3 Ethernet**

### Note: **When connecting the Ethernet communication cable use a shielded CAT5e Ethernet cable.**

The Gold Lion 100 connects to a PC either directly or through a hub, switch or router.

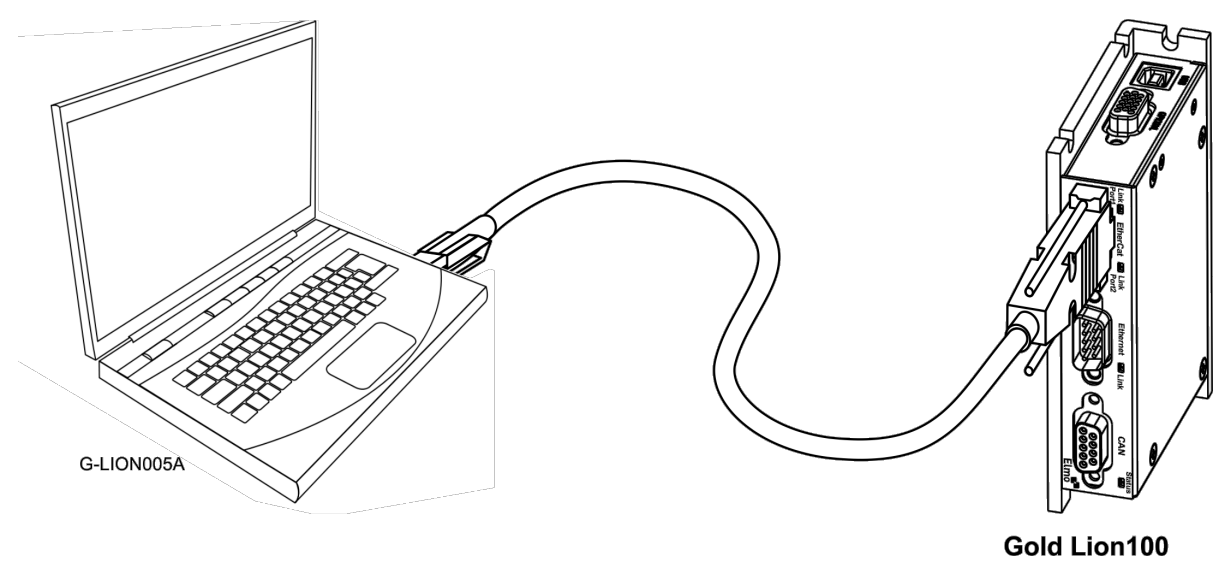

**Figure 4: Gold Lion 100 Connected to a PC**

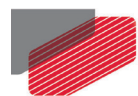

#### <span id="page-22-0"></span>**7.2.4 USB 2.0 Communication**

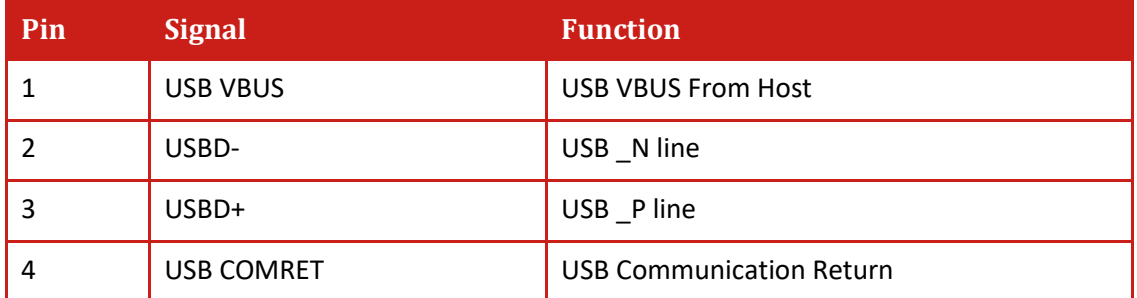

#### **Table 8: USB 2.0 Pin Assignments**

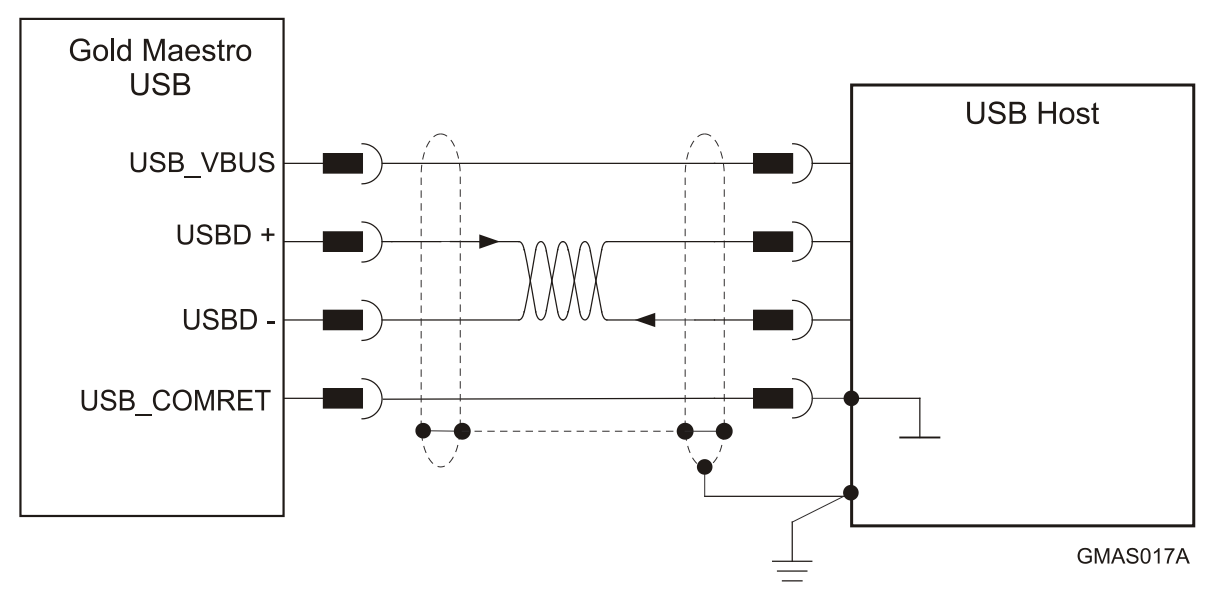

**Figure 5: USB Network Diagram**

#### **To connect the USB communication cable:**

- Connect the shield to the ground of the host (PC). Usually, this connection is soldered internally inside the connector at the PC end. You can use the drain wire to facilitate connection.
- Ensure that the shield of the cable is connected to the shield of the connector used for communications. The drain wire can be used to facilitate the connection.

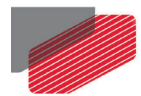

#### <span id="page-23-0"></span>**7.2.5 CAN Communication**

#### **To connect the CAN communication cable:**

- Use 26 or 28 AWG twisted pair shielded cables. For best results, the shield should have aluminum foil and be covered by copper braid with a drain wire (CAT5e FTP applicable).
- Connect the shield to the ground of the host (PC). Usually, this connection is soldered internally inside the connector at the PC end. You can use the drain wire to facilitate connection.
- Ensure that the shield of the cable is connected to the shield of the D-Type and RJ plugs. The drain wire can be used to facilitate the connection.
- Connect a 120 Ω termination resistor to each end of the network cable. (The Gold Lion 100 does not have an internal terminal.)
- Use the CAN termination dongle supplied as a second "device end". Simply insert the termination resistor into the CAN connector of the second end device on the bus. This is only possible if there are two CAN connectors.

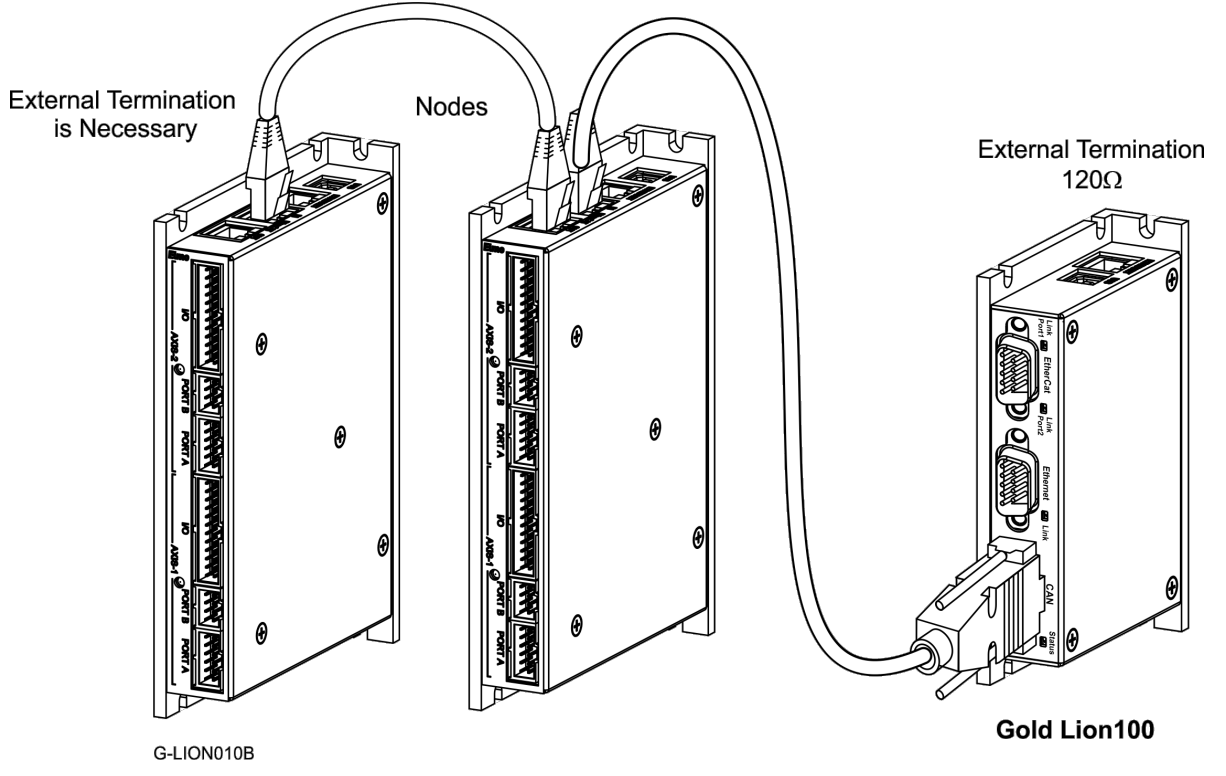

**Figure 6: Connecting a 120 Ω Termination Resistor to Each End of the Network Cable**

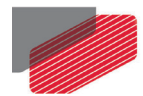

#### <span id="page-24-0"></span>**7.2.6 EtherCAT Communication**

The Gold Lion 100 is the master of the EtherCAT network and must always be the first device in the line.

The Ethernet1 port of the Gold Lion 100 should be connected to the EtherCAT In port of the next device down the line. If redundancy is required, the EtherCAT Out port of the last device should be connected to the Ethernet2 port of the Gold Lion 100.

#### Note: **When connecting the EtherCAT communication cable it is recommended to use CAT5e cable.**

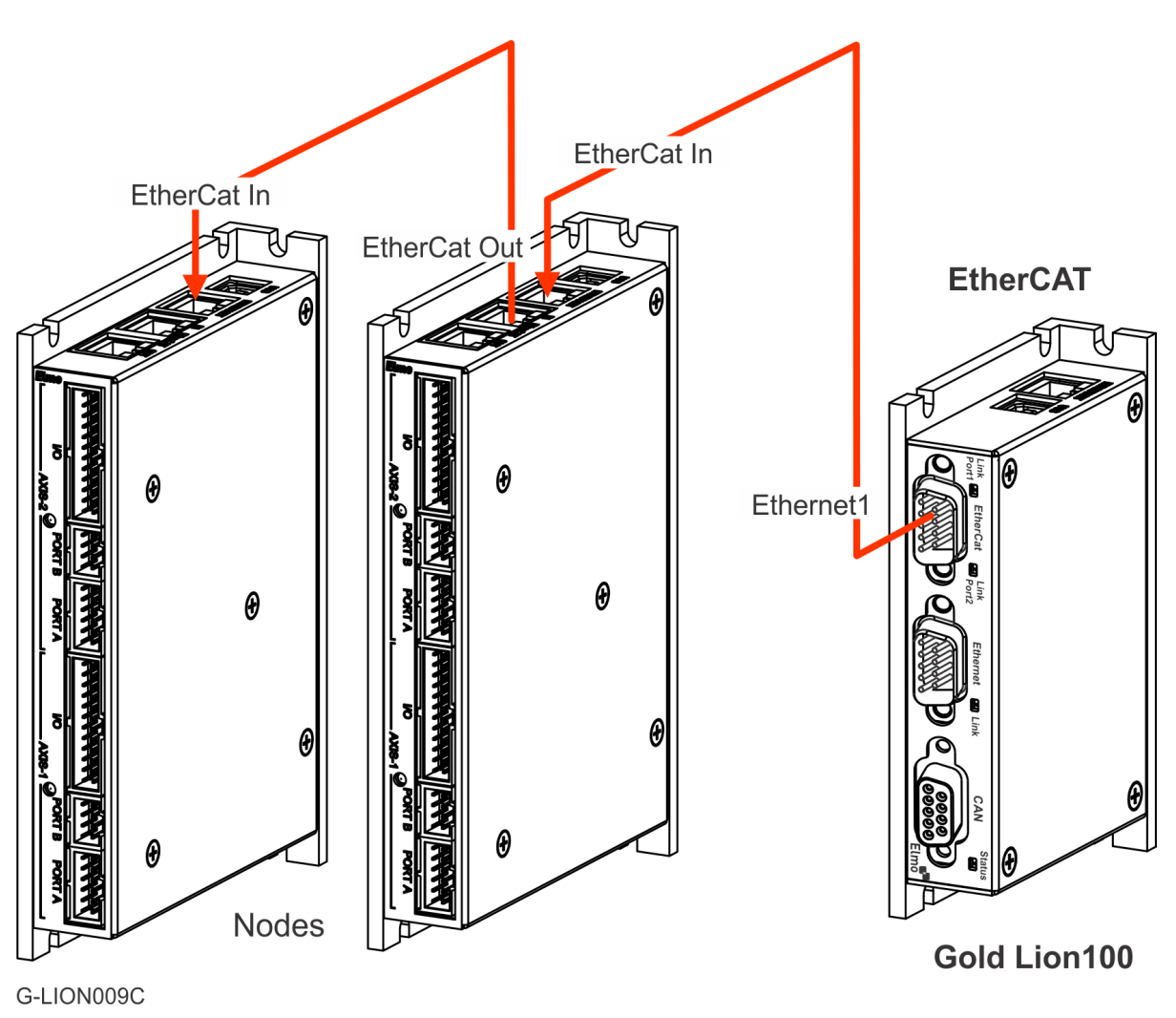

**Figure 7: EtherCAT Network with no Redundancy**

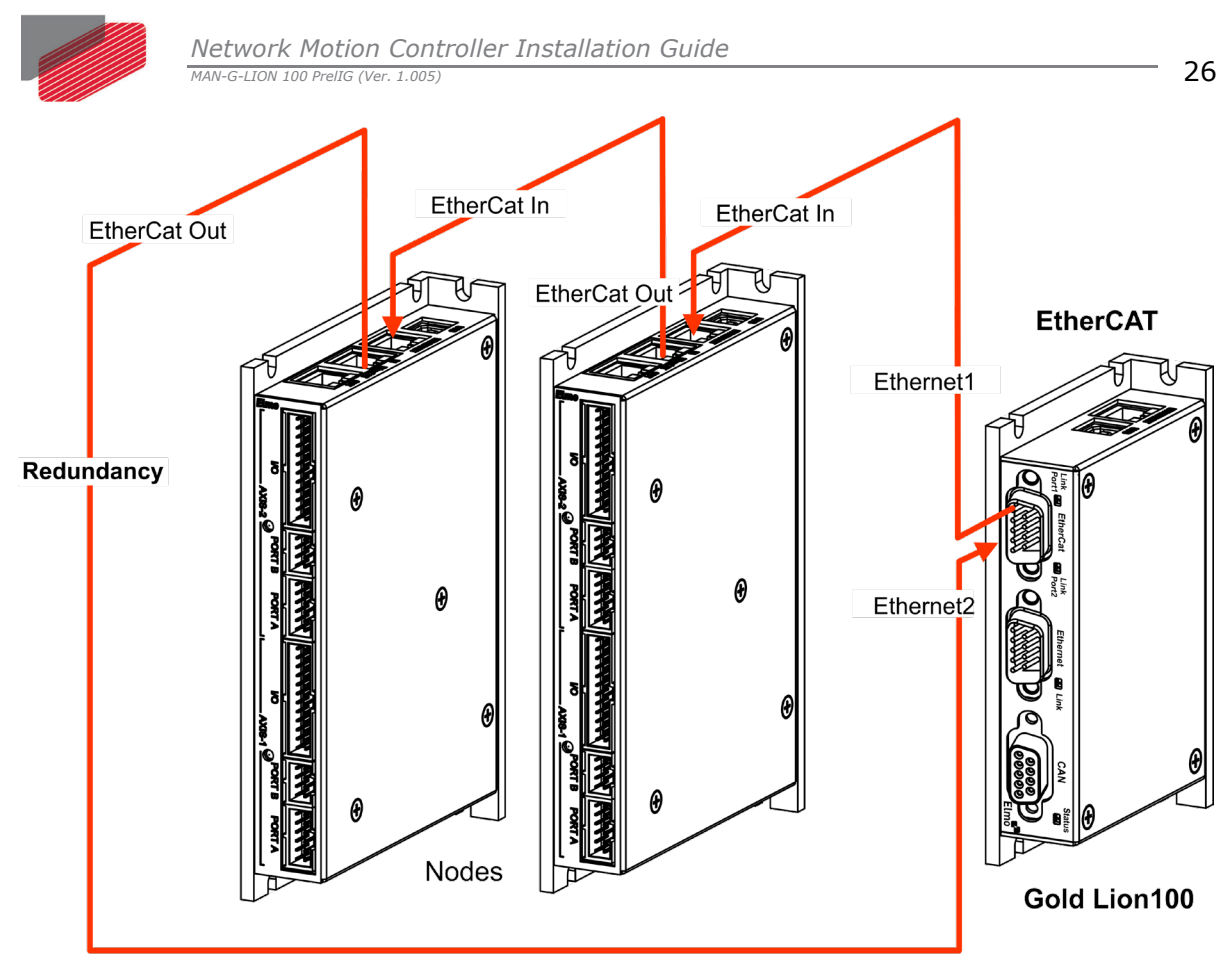

G-LION012B

**Figure 8: EtherCAT Network with Redundancy – For Future use**

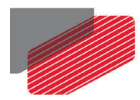

### <span id="page-26-0"></span>**7.3 Powering Up**

After the Gold Lion 100 has been mounted, check that the cables are intact. The Gold Lion 100 is then ready to be powered up.

### <span id="page-26-1"></span>**7.4 Initializing the System**

After the Gold Lion 100 has been connected and mounted, the system must be set up and initialized. The minimum system requirements for a setup are:

- Gold Lion 100 (and power supply)
- PC with the required Elmo software
- At least one servo drive and motor
- EtherCAT cables or a terminated CAN network
- A servo drive connected through an EtherCAT cable or a CAN cable (the terminated CAN network)

#### **Users of SimplIQ servo drives:**

Setting up the drives and motors is described in the Installation Guide for each servo drive and in the Elmo Application Studio User Guide. Advanced features are described in the SimplIQ Software Manual, Interlude API User Guide, SimplIQ Command Reference and CAN Implementation Guide.

#### **Users of Gold Line servo drives:**

Setting up the drives and motors is described in the Gold Line Servo Drive Installation Guide and Elmo Application Studio Users Guide. Advanced features are described in the Gold Line Software Manual, Gold Line Command Reference and CAN Implementation Guide.

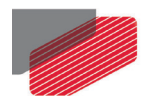

## Chapter 8: Gold Lion 100 Dimensions

<span id="page-27-0"></span>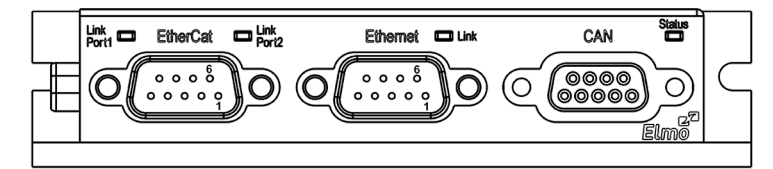

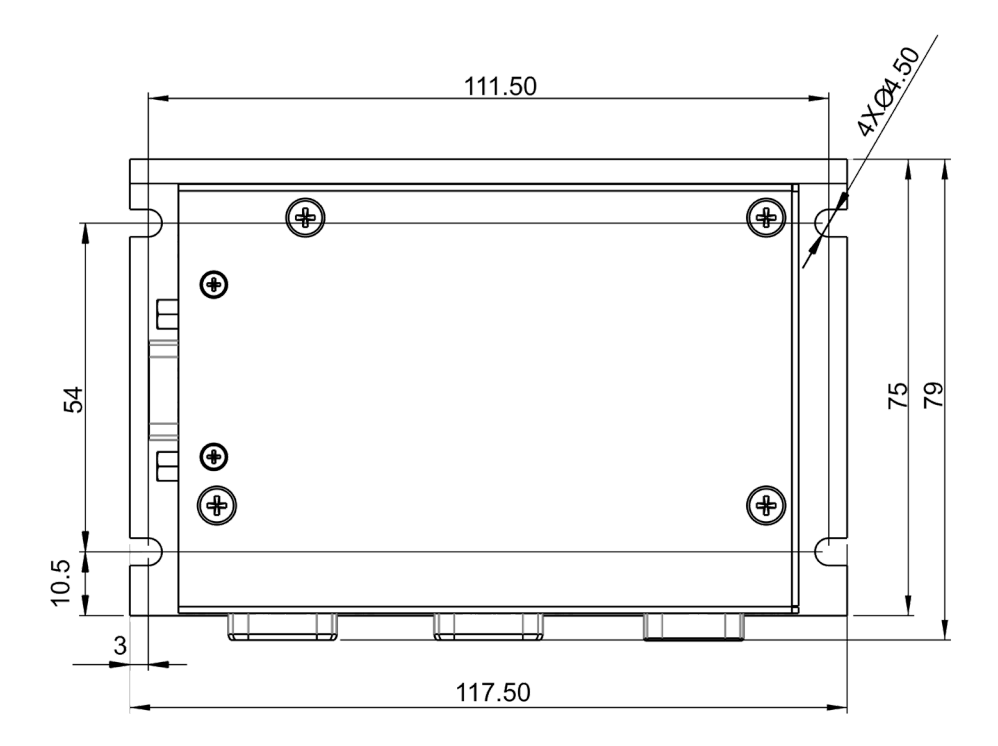

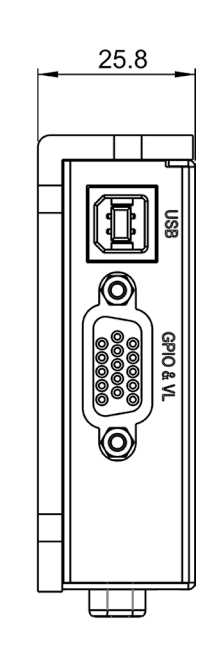

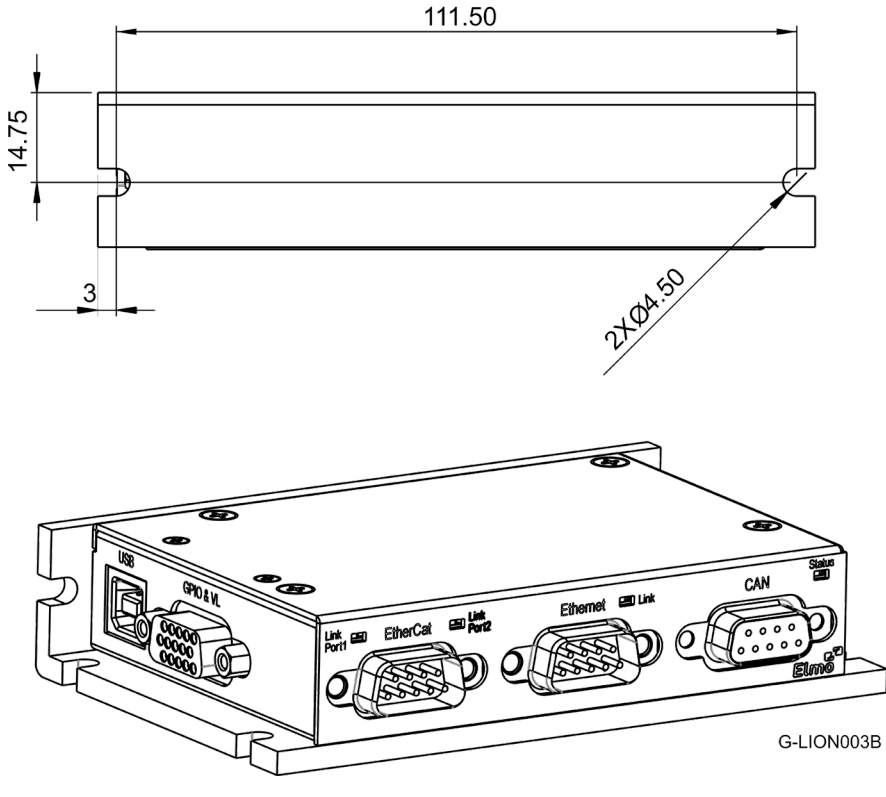

**Figure 9: Gold Lion 100 Dimensions**

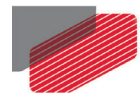

## <span id="page-28-0"></span>Chapter 9: Other Compliant Standards

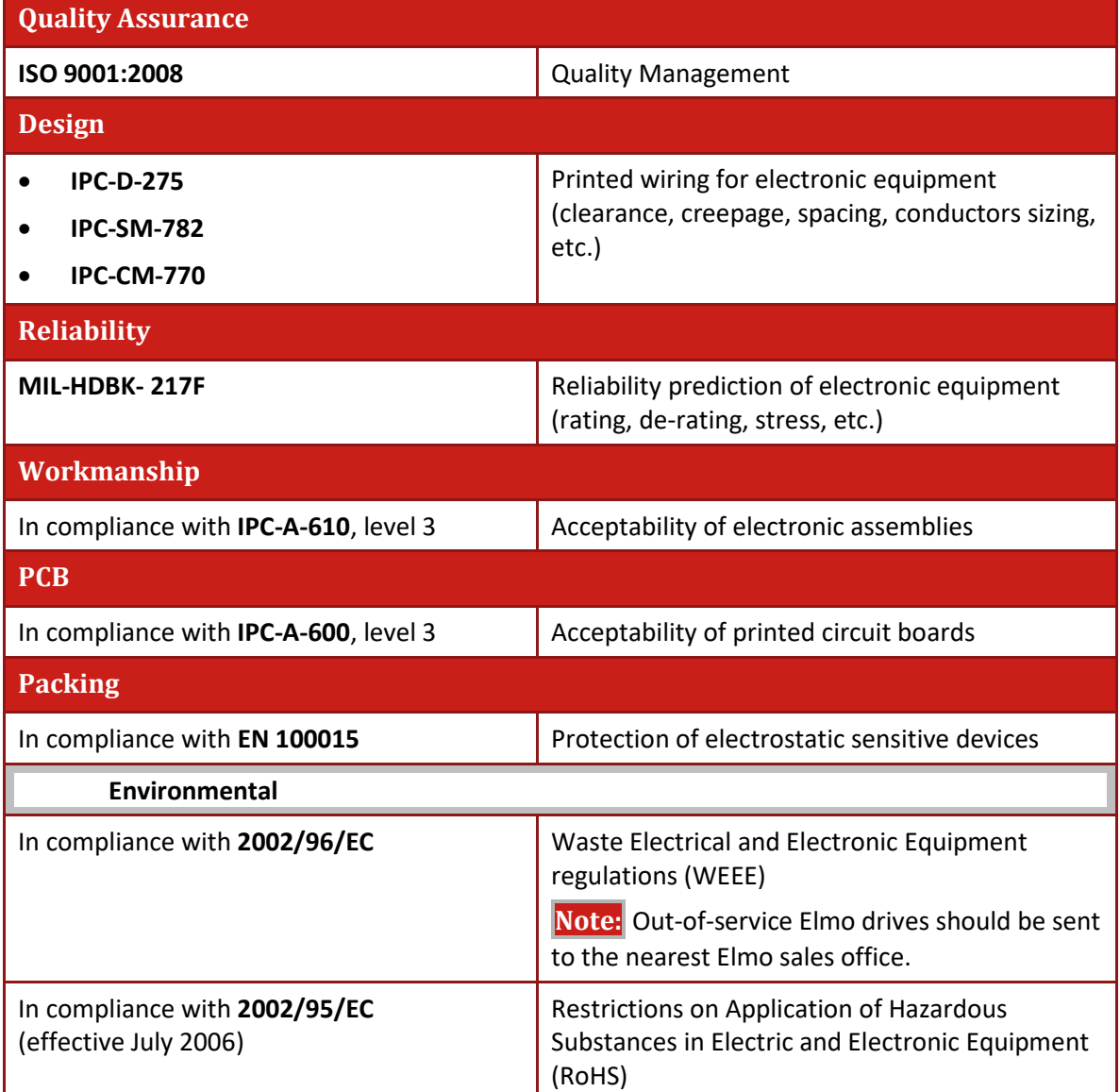

L,

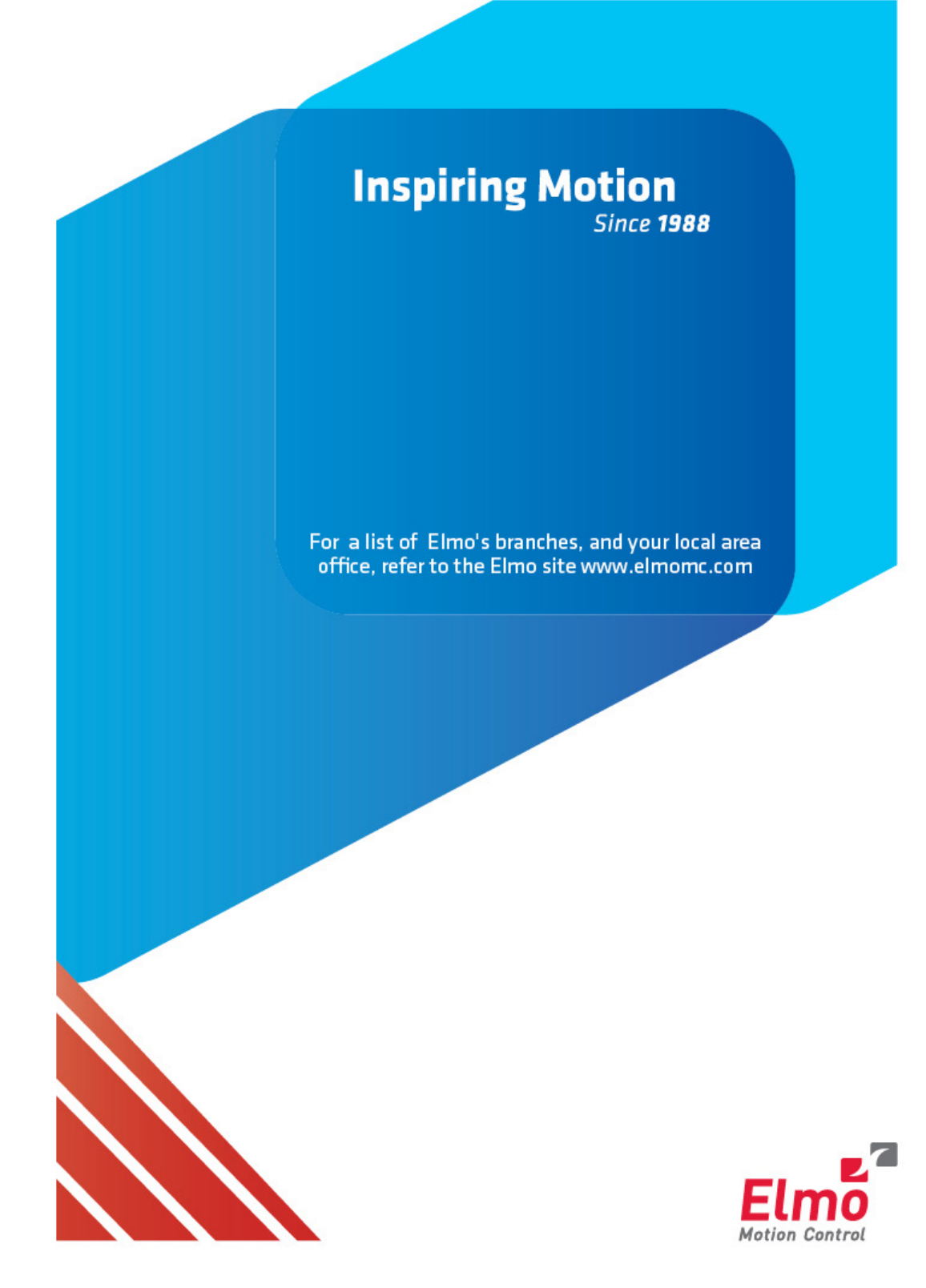